# 3-2.ケアプランデータを送信する場合(1/9)

介護事業所でお使いの介護ソフトからケアプランデータを CSV 形式のファイルとして出力します。

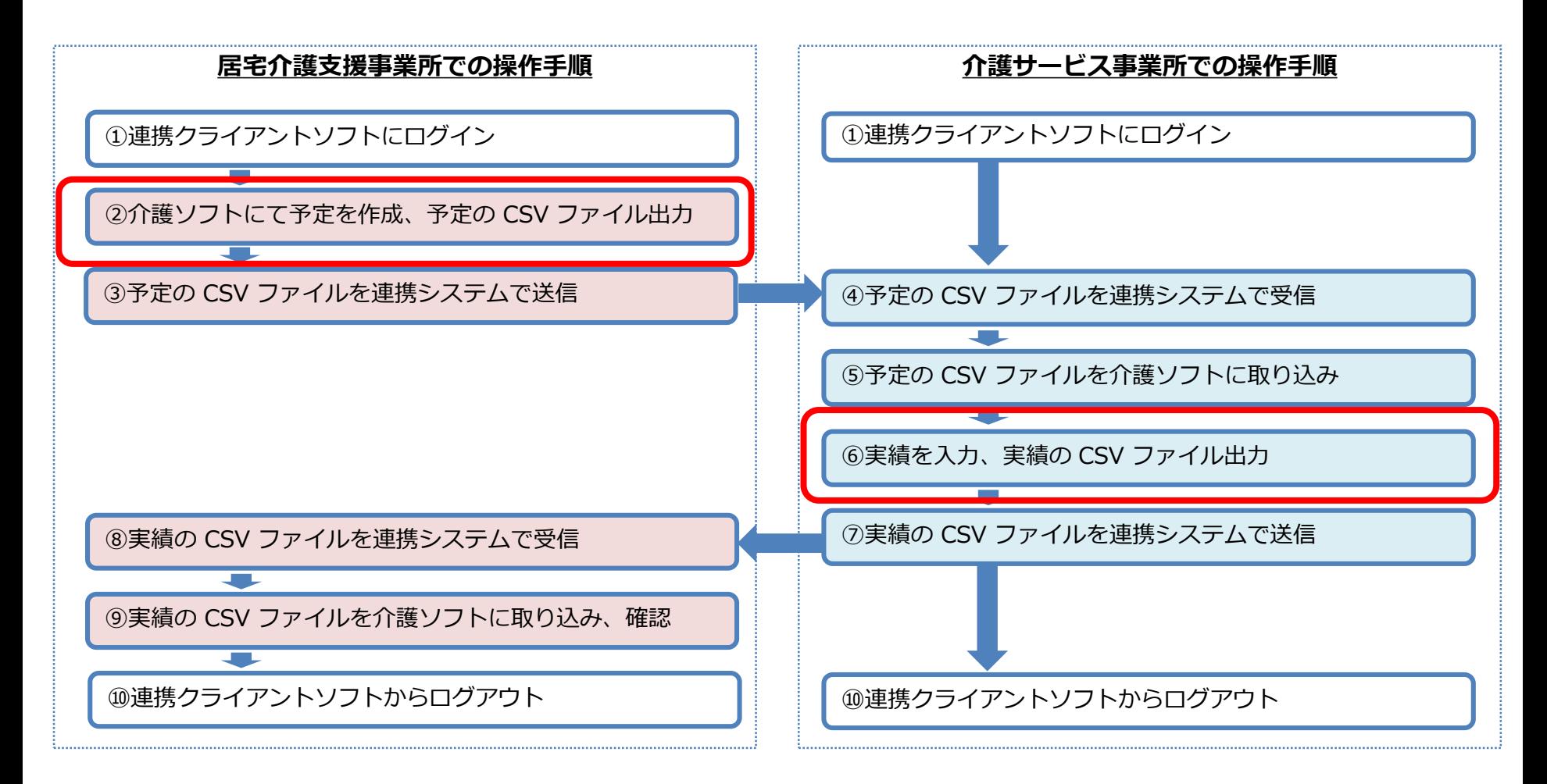

# 3-2.ケアプランデータを送信する場合(2/9)

## ケアプランデータ連携システムにログイン方法

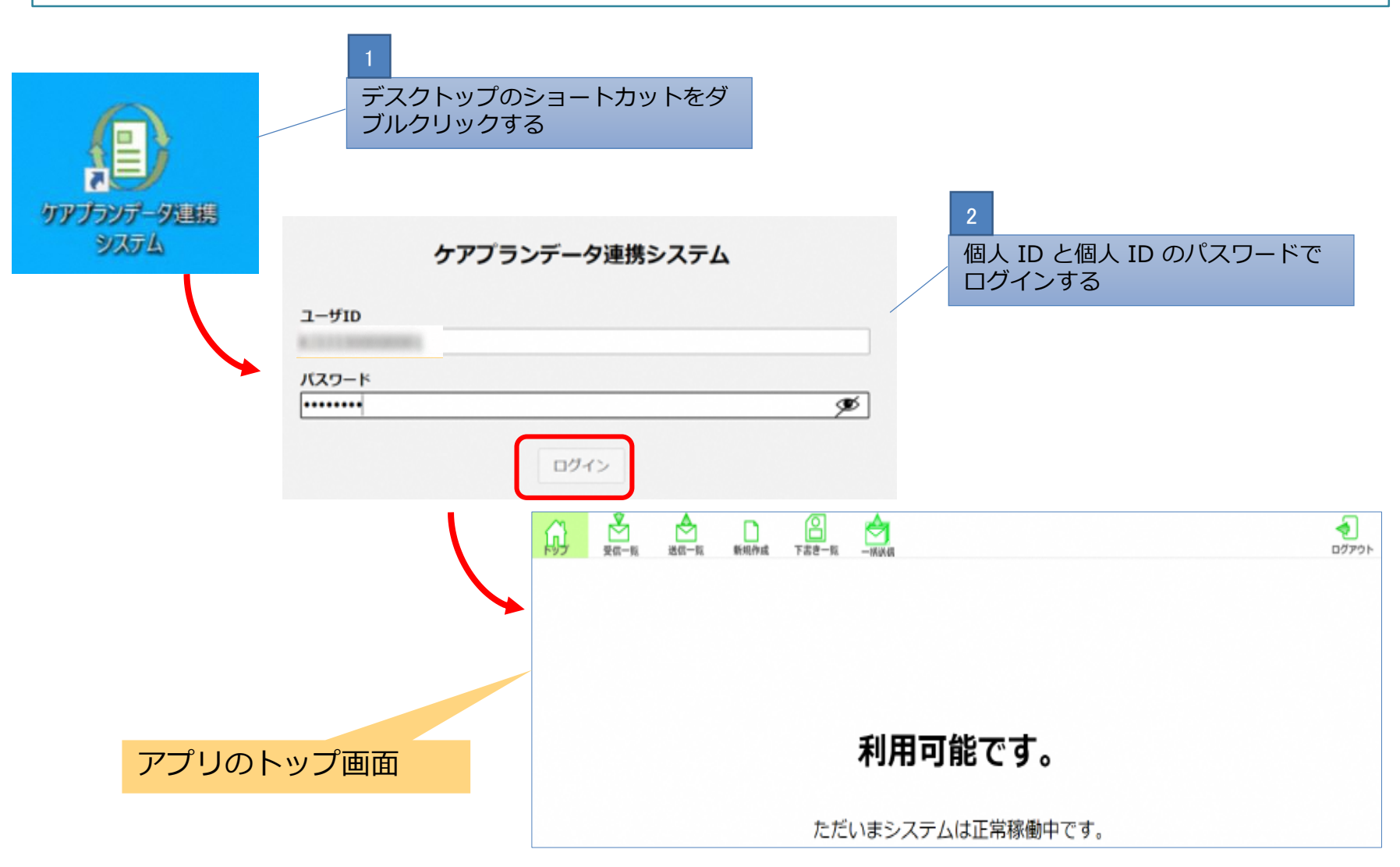

# 3-2.ケアプランデータを送信する場合(3/9)

### 介護ソフトから出力したケアプランデータを送信します。

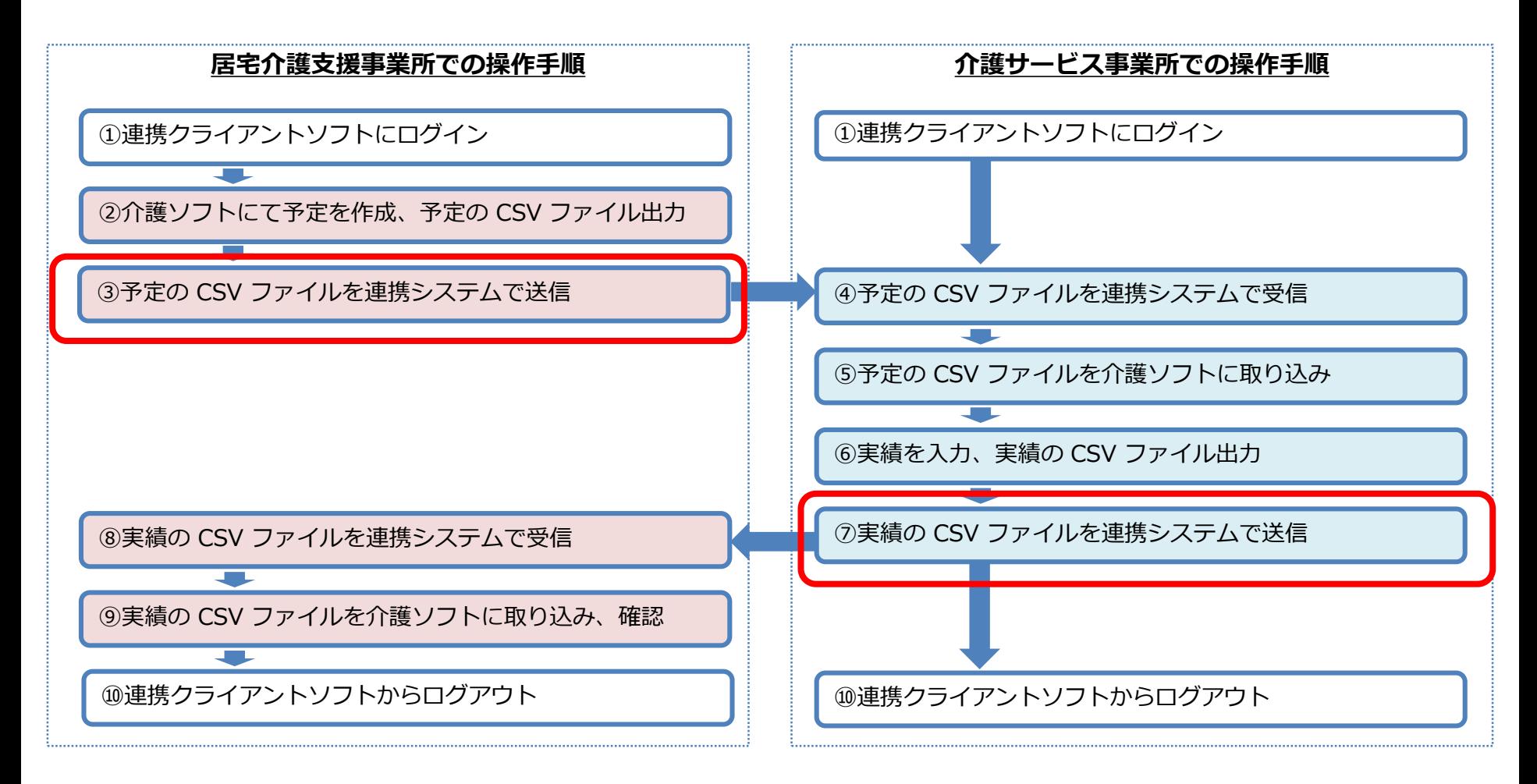

# 3-2.ケアプランデータを送信する場合(4/9)

### ケアプランを一か所の介護事業所に送信する場合

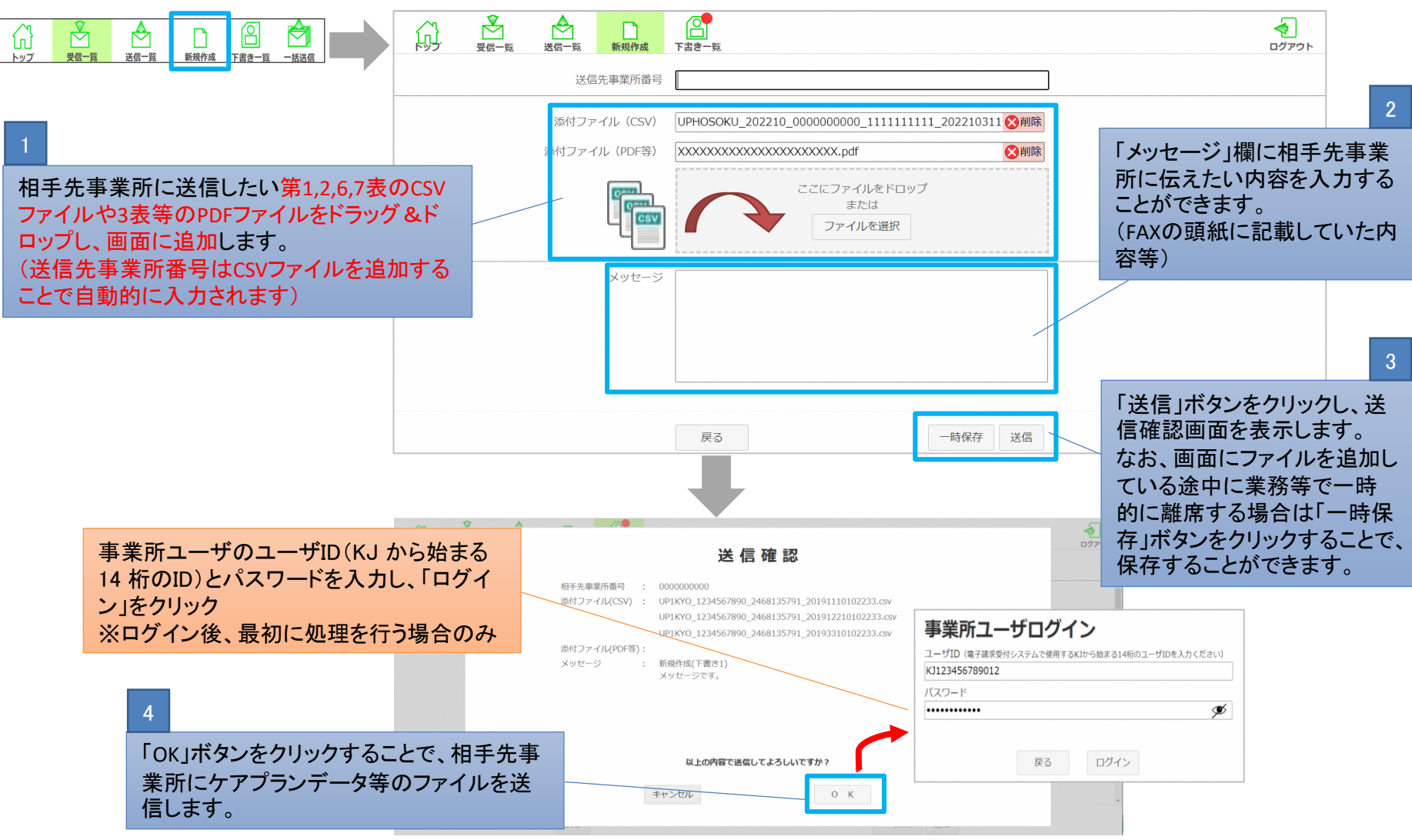

# 3-2.ケアプランデータを送信する場合(5/9)

事業所分までとなります。

### ケアプランを複数の介護事業所に送信する場合  $\mathcal{F}_1$  $\mathbb{B}$ ⇔ ∱ ₳ 【一括送信画面】 ר ו ſпÌ 。<br>但 ログアウト M トップ 受信一覧 送信一覧 新規作成 下書き一覧 接送信 ឃ 罓 ίп, トップ 受信一皆 送信一覧 新規作成 下書き一覧 一括送信 ファイル種別 送信先事業所 ファイル出力 メッセージ ファイル名 送信结果 名称 白時 豊緑 削除 PDF等 事業所ユーザログイン ユーザID (電子請求受付システムで使用するK)から始まる14桁のユーザIDを入力ください) ここにファイルをドロップ<br>または KJ123456789012 パスワード ファイルを選択 ............ է  $1.01117777777$ the n-L aw not  $\bigtimes_{\underset{\overline{\psi}\in\mathbb{R}}{\text{min}}} \bigoplus_{\underset{\overline{\psi}\in\mathbb{R}}{\text{min}}} \bigoplus_{\substack{\overline{\psi}\in\mathbb{R} \cup \mathcal{P}(\mathcal{I}\mathcal{H}) \\ \overline{\psi}\in\mathbb{R} \text{ with } \overline{\psi}\in\mathbb{R} \text{ with } \overline{\psi}\in\mathbb{R} \text{ with } \overline{\psi}\in\mathbb{R} \text{ with } \overline{\psi}\in\mathbb{R} \text{ with } \overline{\psi}\in\mathbb{R} \text{ with } \overline{\psi}\in\mathbb{R} \text{ with } \over$ 相手先事業所に送信したい第1,2,6,7表 戻る ログイン **Bas Banse** クリップボード のCSVファイルをドラッグ&ドロップし、画 面に追加します。  $2077929$ & #920-F  $-72212$ なお、CSV以外のファイルを一括送信画 **IS BRAKYE** 事業所ユーザのユーザID(KJ から  $=$  ピクチ 面から送信する場合は、本画面の右側  $BETZ$  $11 - 979$ 始まる14 桁のID)とパスワードを入 **E.** Windows (C) にある編集ボタンから個別画面を表示す **個の演算 12 個の演** 力し、「ログイン」をクリック ることでアップロードすることが出来ます。 ※ログイン後、最初に処理を行う場 合のみ $\overline{\mathbb{R}}$ 佋 ⇔ ݮ ლ ſпì ログアウト トップ 受信一覧 送信一覧 新規作成 下書き一覧 -括送 全選択 ファイル種別 关信先事業所 ァイル出力 メッセージ ファイル名 送信結果 名称 日時 **登録 削除 PDF等** UP1KYO\_0123456789\_12....CSV  $\blacksquare$ 2022/10/01 事業所A MM月の報告を申し上げます。 UP2KYO\_0123456789\_12....CSV 未送信 細集  $\bullet$ 12:34:56 UPHOSOKU 000000 12...CSV  $\blacksquare$ UP1KYO 0123456789 13...CSV  $\bullet$ 2022/10/01 事業所B MM月の報告を申し上げます。 UP2KYO 0123456789 13....CSV  $\bullet$ 未送信 編集 12:34:56 UPHOSOKU 000000 13....CSV  $\bullet$ UP1KYO 0123456789 14 CSV  $\bullet$ 2022/10/02 事業所C MM月の報告を申し上げます。 UP2KYO 0123456789 14 ... CSV 未送信 編集 ファイルの名前からシステムが自動で判別し、  $\bullet$ 12:34:56 UPHOSOKU 000000 14 CSV  $\bullet$ 送信先事業所名称を表示します。 UP1KYO 0123456789 15 ... CSV  $\sim$ 2022/10/03 事業所D UP2KYO 0123456789 15....CSV 未送信 編集 MM月の報告を申し上げます。  $\bullet$ 12:34:56 UPHOSOKU 000000 15 CSV  $\qquad \qquad \bullet$ 一括送信画面から1度に送信できるのは、50

一括送信

24

# 3-2. ケアプランデータを送信する場合(6/9)

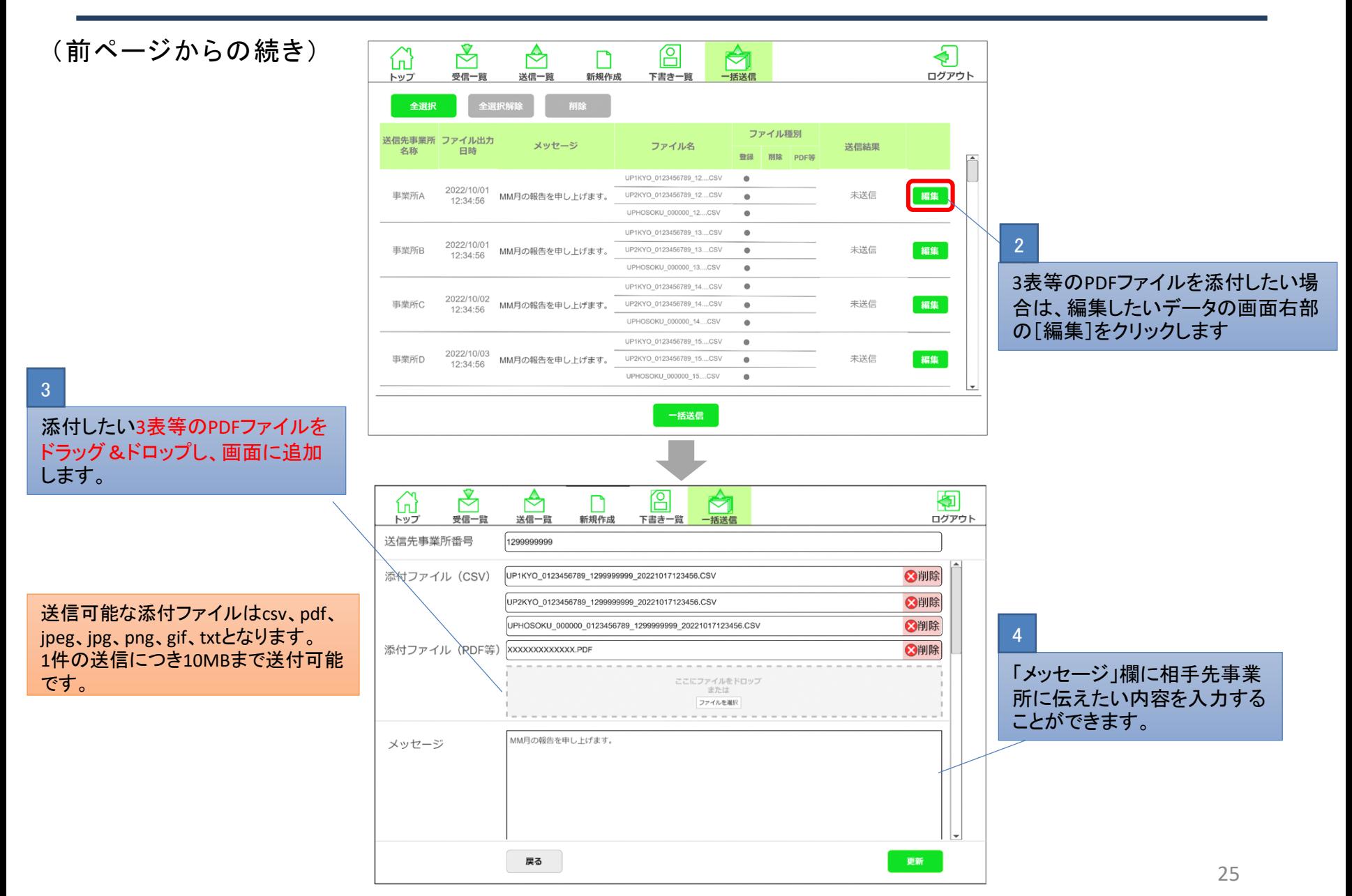

# 3-2.ケアプランデータを送信する場合(7/9)

(前ページからの続き)

5

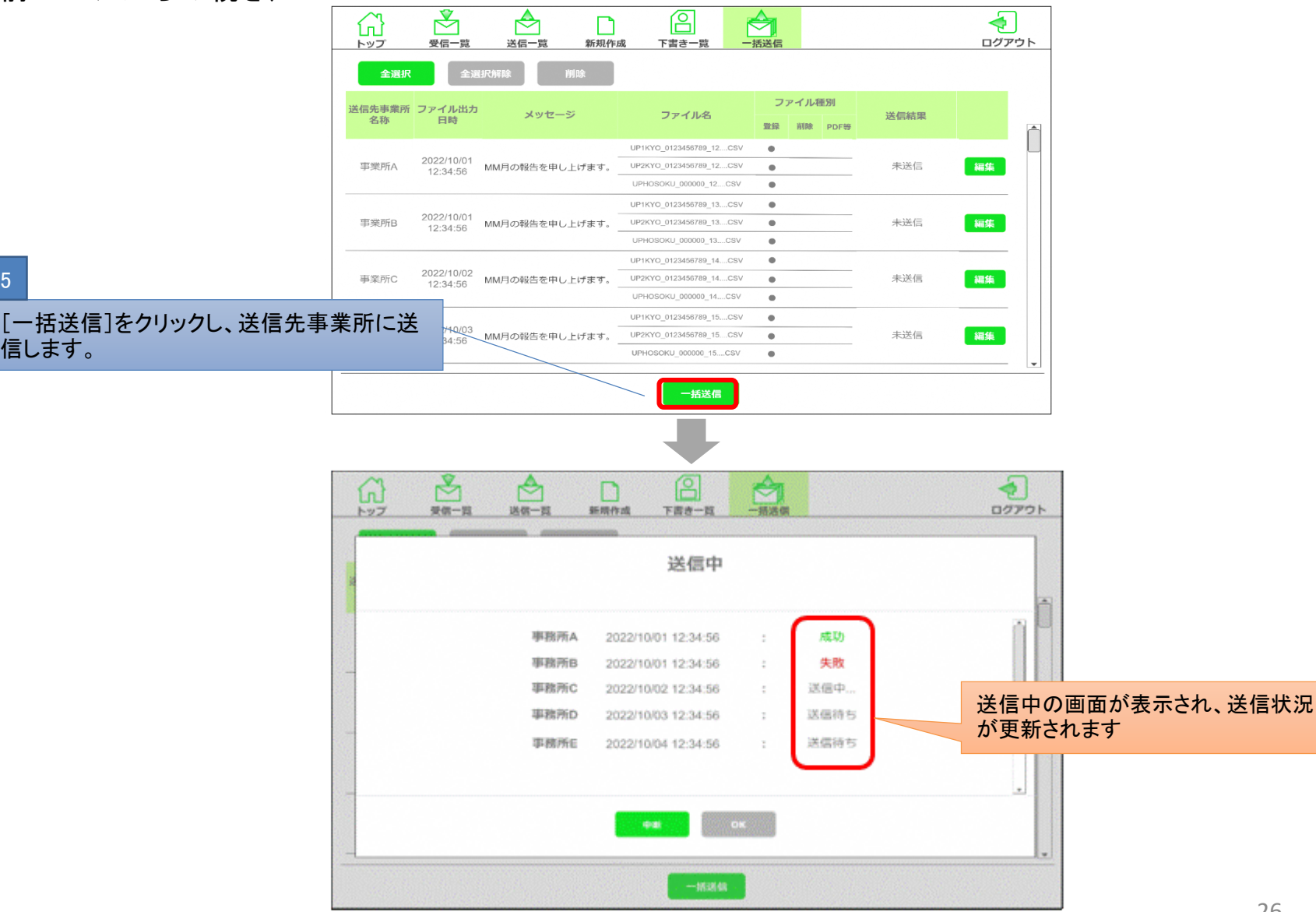

# 3-2.ケアプランデータを送信する場合(8/9)

(前ページからの続き)

ります。

【送信確認画面】

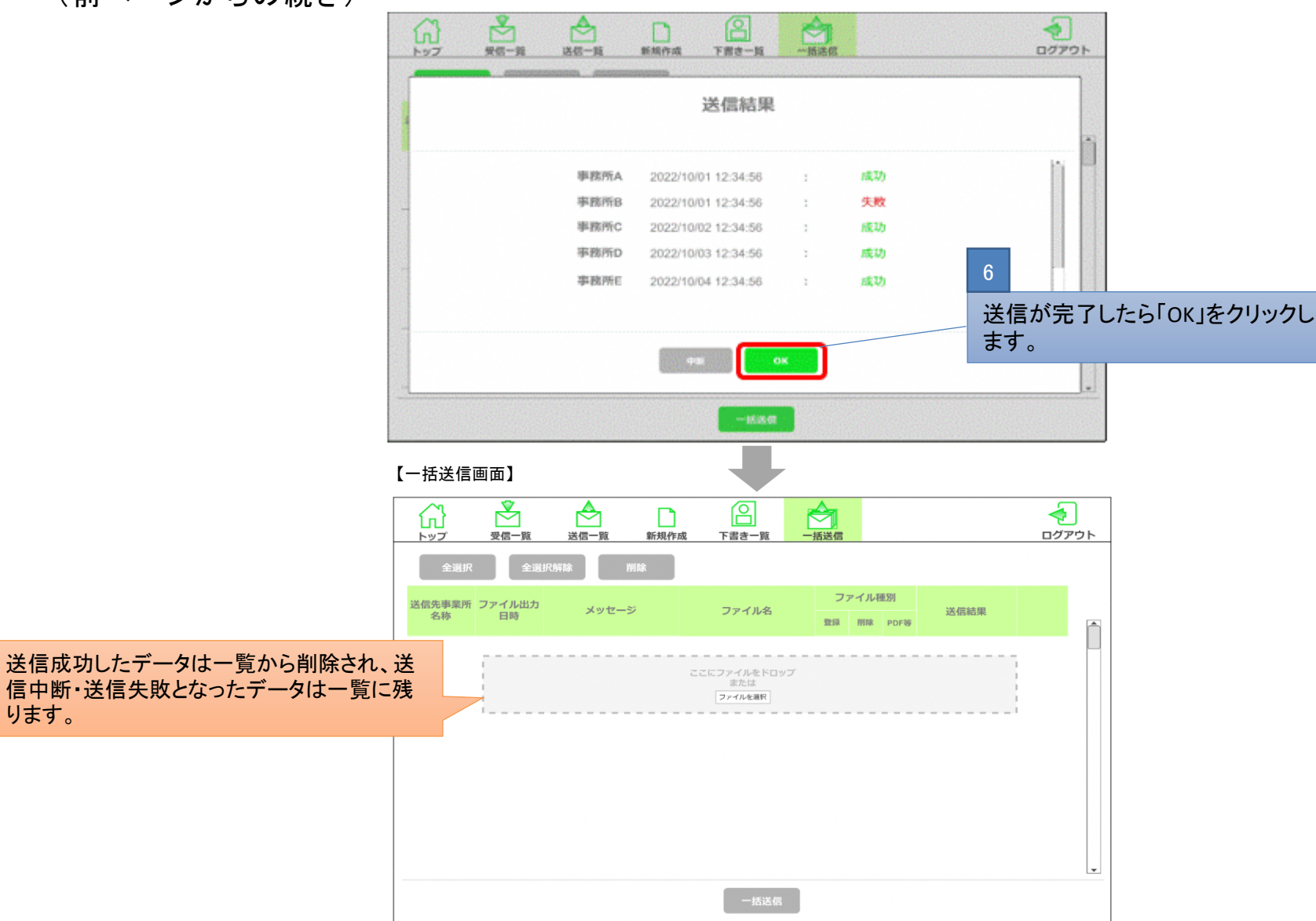

# 3-2.ケアプランデータを送信する場合(9/9)

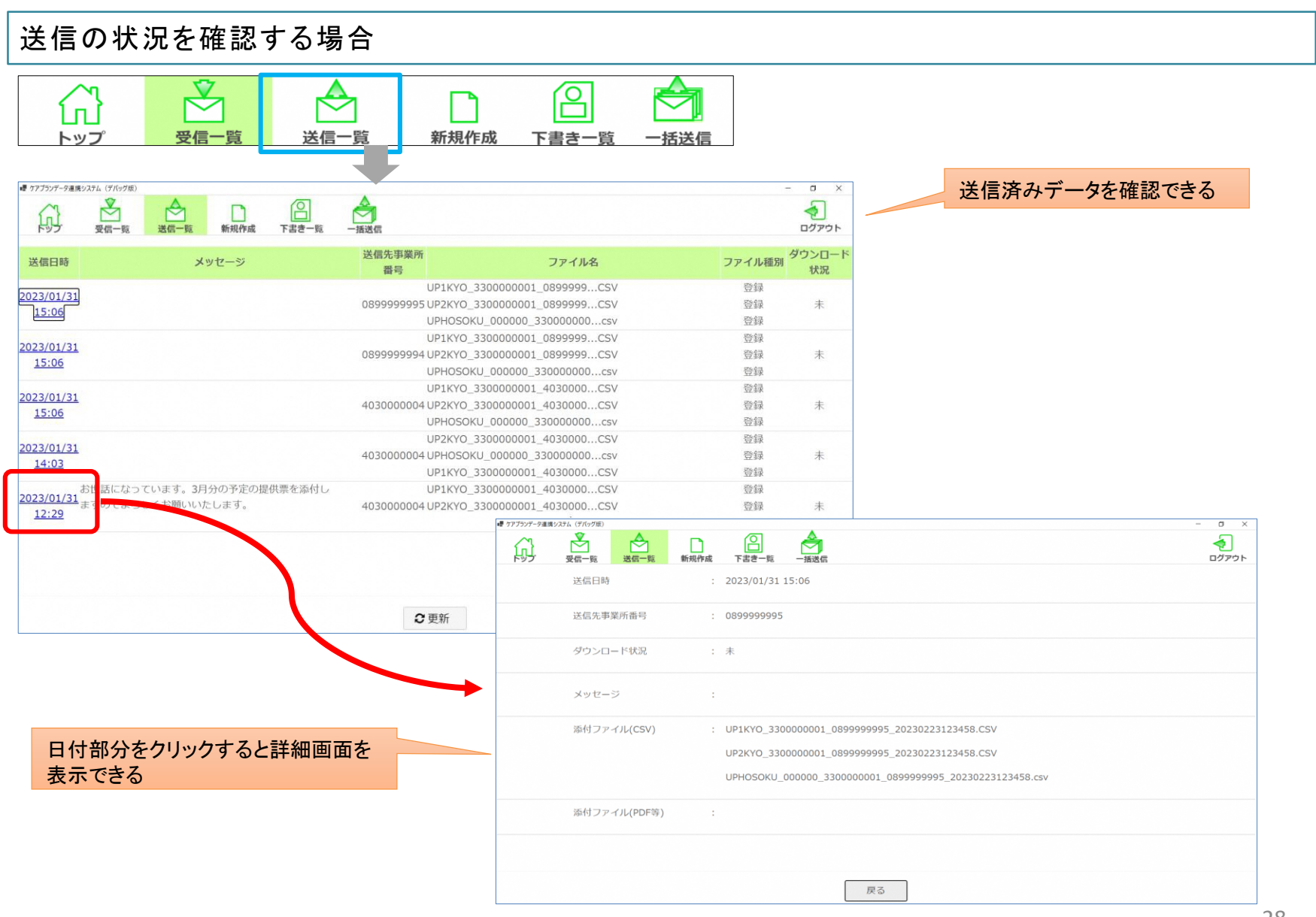

## 3-3.ケアプランデータを受信する場合(1/3)

### 送信されたケアプランデータを受信します。

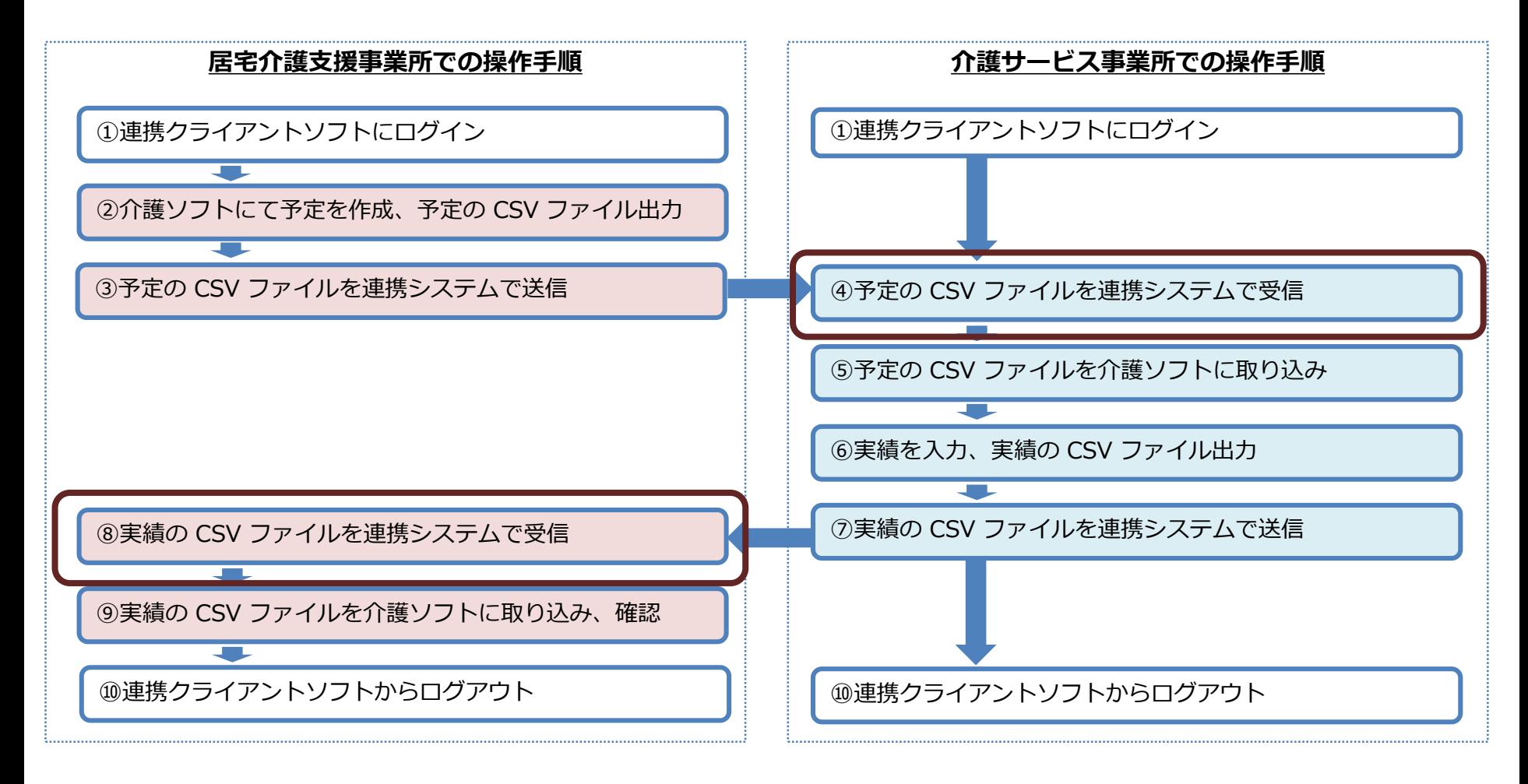